## **Régler l'horloge - date et heure**

Ouvrez "Date et heure" dans le sous-menu "Paramètres":

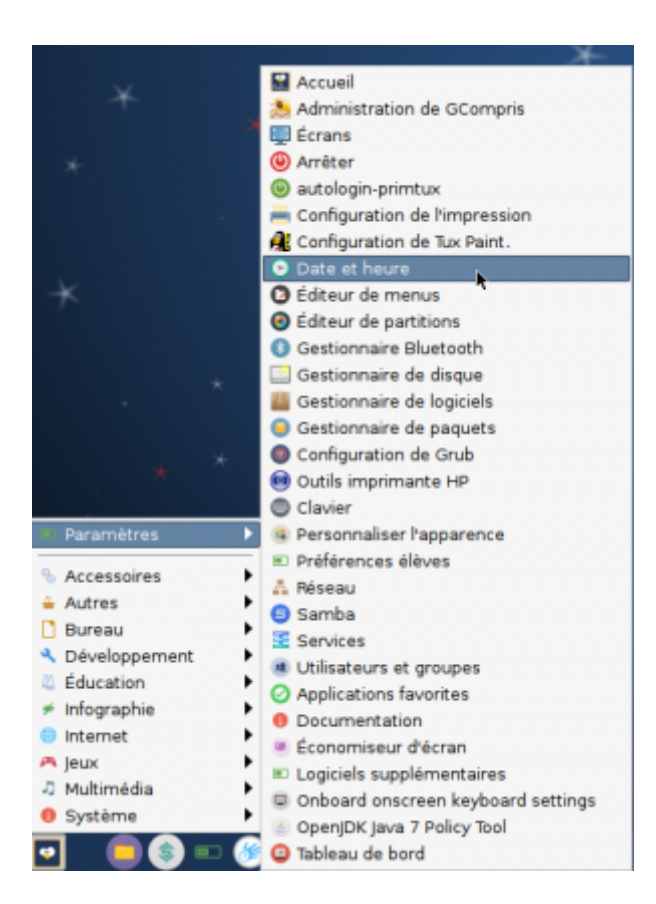

Cliquez sur "Déverrouiller":

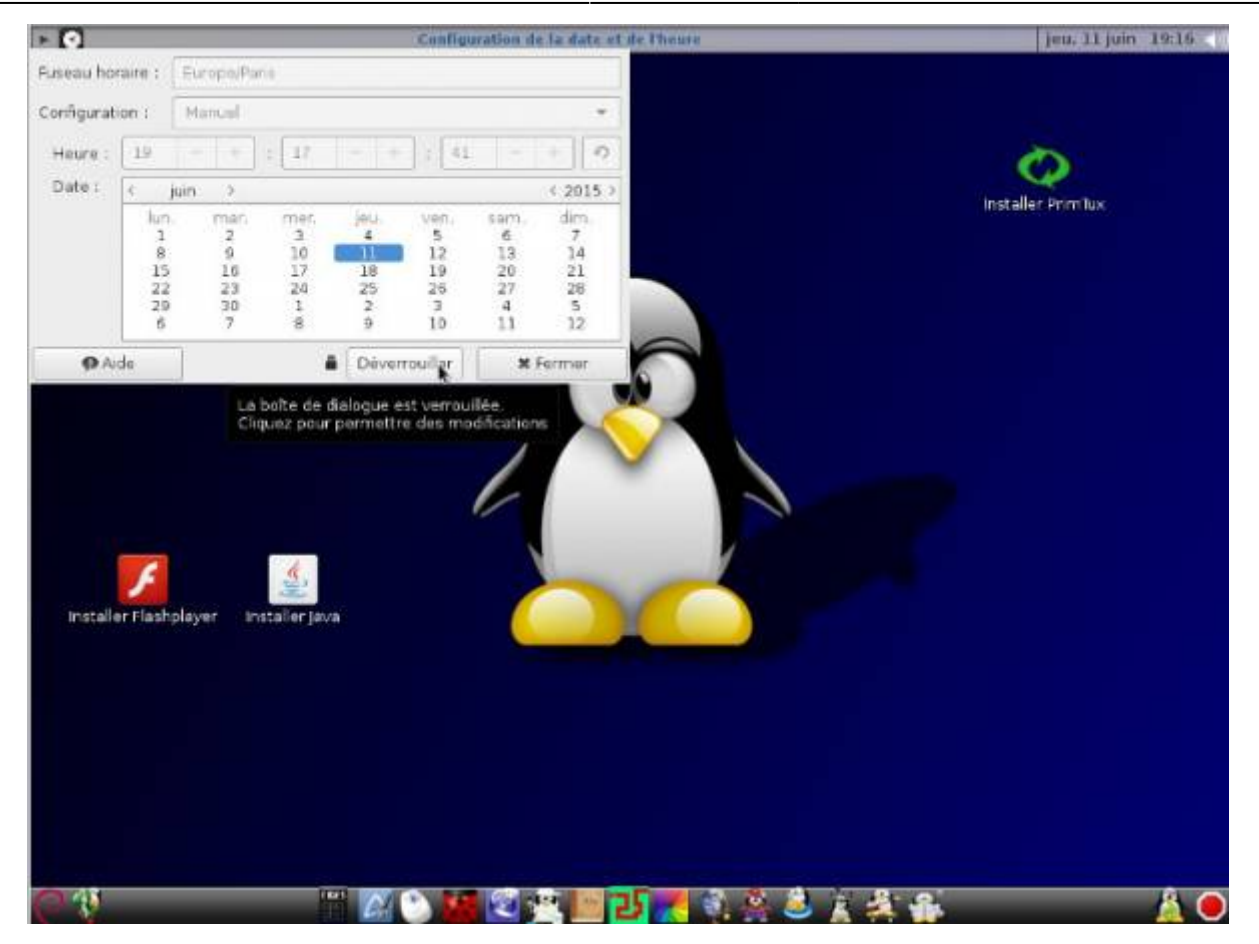

Entrez votre mot de passe, puis cliquez sur "S'authentifier":

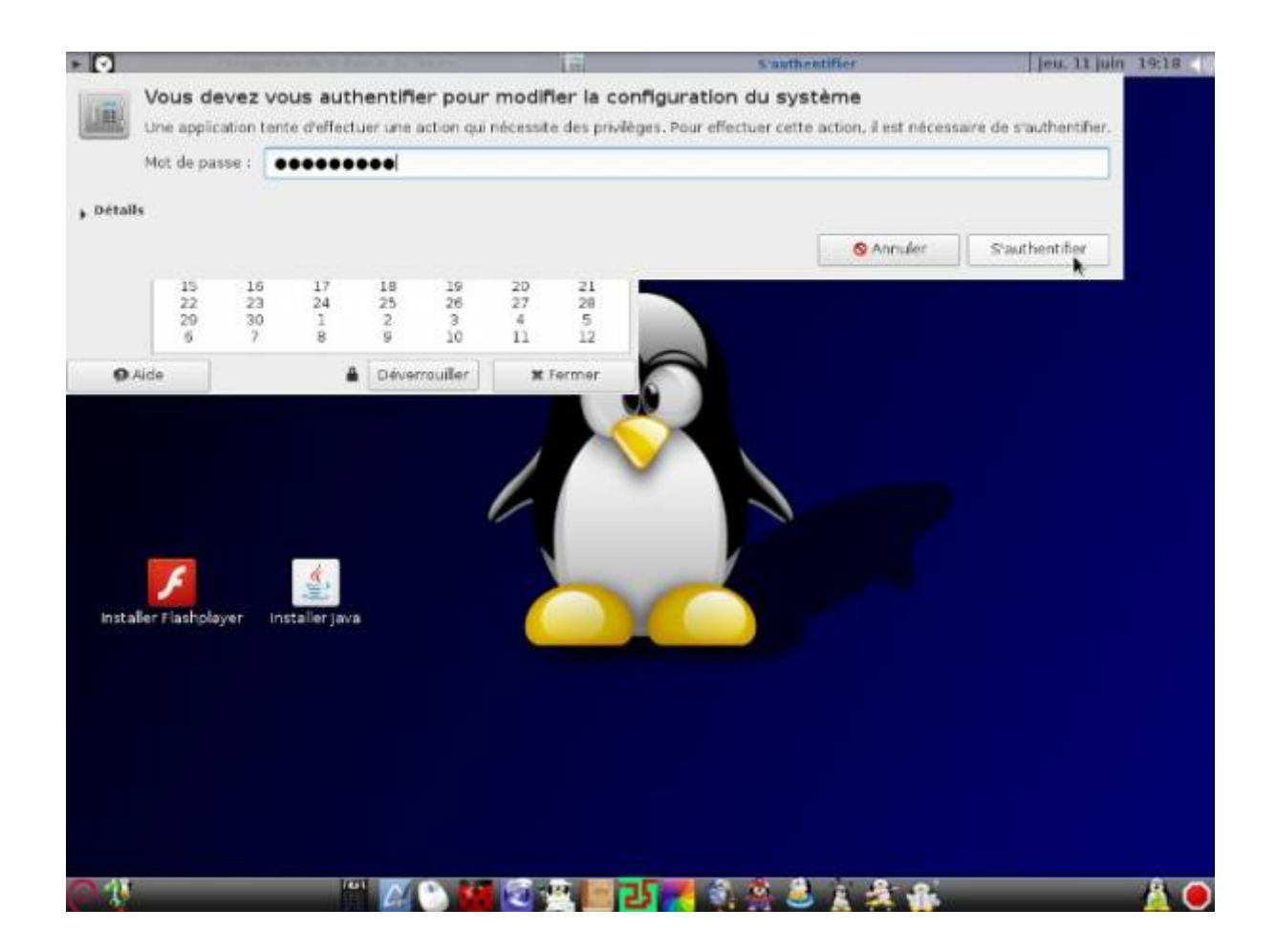

Fermez l'application, fermez puis rouvrez une session, c'est changé!

## From:

<http://wiki.primtux.fr/>- **PrimTux - Wiki**

Permanent link: **[http://wiki.primtux.fr/doku.php/regler\\_date\\_et\\_heure](http://wiki.primtux.fr/doku.php/regler_date_et_heure)**

Last update: **2018/07/11 11:07**

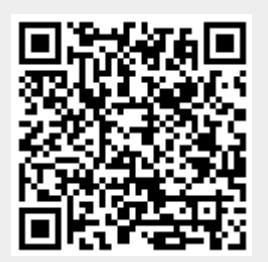